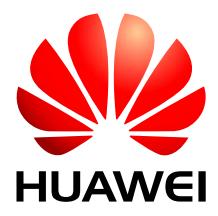

HUAWEI Module

# **FOTA Application Guide**

Issue 01

Date 2014-05-21

## **Copyright © Huawei Technologies Co., Ltd. 2014. All rights reserved.**

No part of this manual may be reproduced or transmitted in any form or by any means without prior written consent of Huawei Technologies Co., Ltd. and its affiliates ("Huawei").

The product described in this manual may include copyrighted software of Huawei and possible licensors. Customers shall not in any manner reproduce, distribute, modify, decompile, disassemble, decrypt, extract, reverse engineer, lease, assign, or sublicense the said software, unless such restrictions are prohibited by applicable laws or such actions are approved by respective copyright holders.

## **Trademarks and Permissions**

SIL  $\mathbb{Z}$  , Huawei, and  $\mathbb{Z}$  are trademarks or registered trademarks of Huawei Technologies Co., Ltd. Other trademarks, product, service and company names mentioned may be the property of their respective owners.

## **Notice**

Some features of the product and its accessories described herein rely on the software installed, capacities and settings of local network, and therefore may not be activated or may be limited by local network operators or network service providers.

Thus, the descriptions herein may not exactly match the product or its accessories which you purchase.

Huawei reserves the right to change or modify any information or specifications contained in this manual without prior notice and without any liability.

## **DISCLAIMER**

ALL CONTENTS OF THIS MANUAL ARE PROVIDED "AS IS". EXCEPT AS REQUIRED BY APPLICABLE LAWS, NO WARRANTIES OF ANY KIND, EITHER EXPRESS OR IMPLIED, INCLUDING BUT NOT LIMITED TO, THE IMPLIED WARRANTIES OF MERCHANTABILITY AND FITNESS FOR A PARTICULAR PURPOSE, ARE MADE IN RELATION TO THE ACCURACY, RELIABILITY OR CONTENTS OF THIS MANUAL.

TO THE MAXIMUM EXTENT PERMITTED BY APPLICABLE LAW, IN NO EVENT SHALL HUAWEI BE LIABLE FOR ANY SPECIAL, INCIDENTAL, INDIRECT, OR CONSEQUENTIAL DAMAGES, OR LOSS OF PROFITS, BUSINESS, REVENUE, DATA, GOODWILL SAVINGS OR ANTICIPATED SAVINGS REGARDLESS OF WHETHER SUCH LOSSES ARE FORSEEABLE OR NOT.

THE MAXIMUM LIABILITY (THIS LIMITATION SHALL NOT APPLY TO LIABILITY FOR PERSONAL INJURY TO THE EXTENT APPLICABLE LAW PROHIBITS SUCH A LIMITATION) OF HUAWEI ARISING FROM THE USE OF THE PRODUCT DESCRIBED IN THIS MANUAL SHALL BE LIMITED TO THE AMOUNT PAID BY CUSTOMERS FOR THE PURCHASE OF THIS PRODUCT.

## **Import and Export Regulations**

Customers shall comply with all applicable export or import laws and regulations and be responsible to obtain all necessary governmental permits and licenses in order to export, re-export or import the product mentioned in this manual including the software and technical data therein.

## **Privacy Policy**

To better understand how we protect your personal information, please see the privacy policy at [http://consumer.huawei.com/privacy-policy.](http://consumer.huawei.com/privacy-policy)

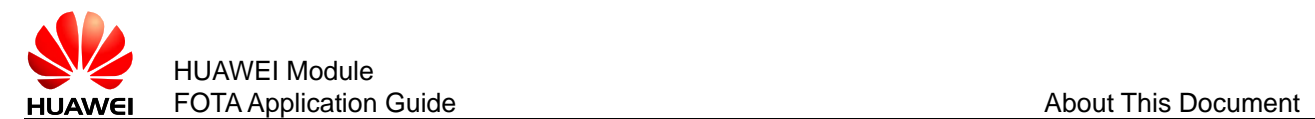

# **About This Document**

# **Revision History**

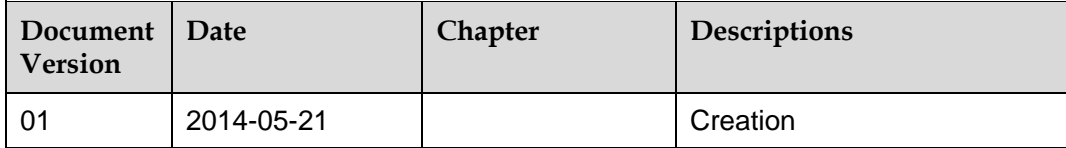

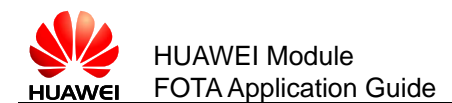

# **Contents**

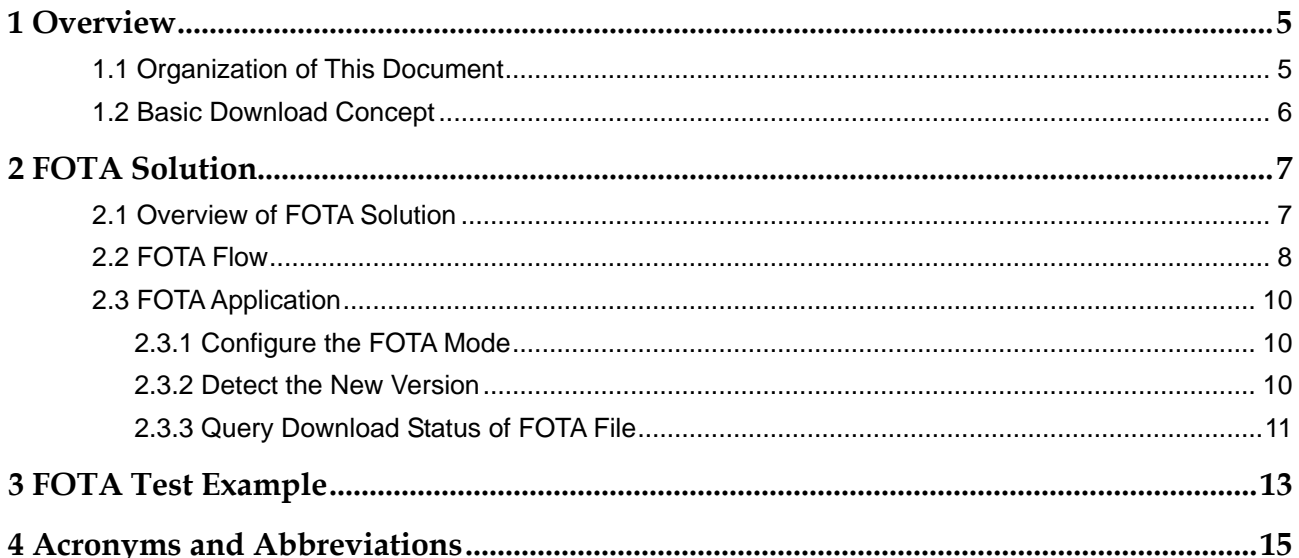

<span id="page-4-0"></span>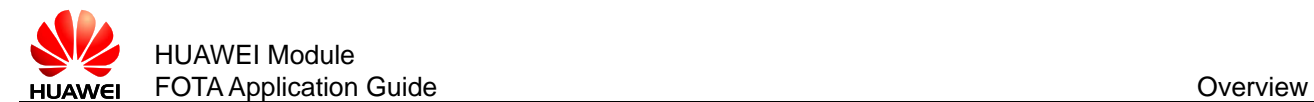

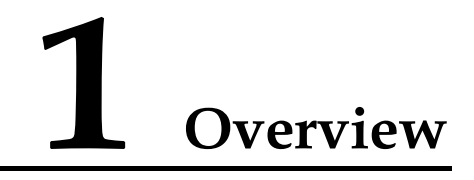

This document is intended to provide references for customers to do module firmware update over the air. Customers need to refer to this document to develop the host application. This document also contains examples and relevant description.

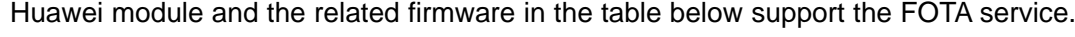

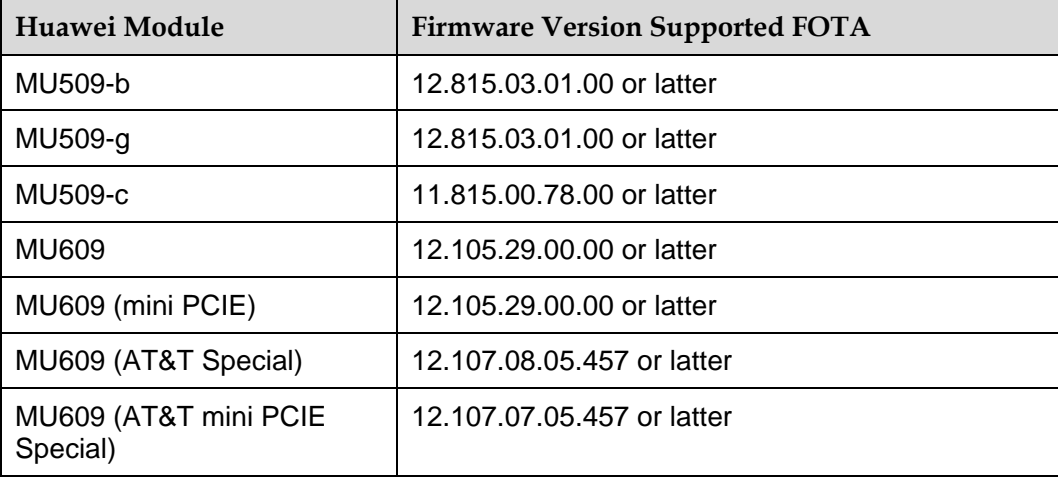

## $\square$  note

Users can send AT command "ATI" to the module and get the firmware version number.

# <span id="page-4-1"></span>**1.1 Organization of This Document**

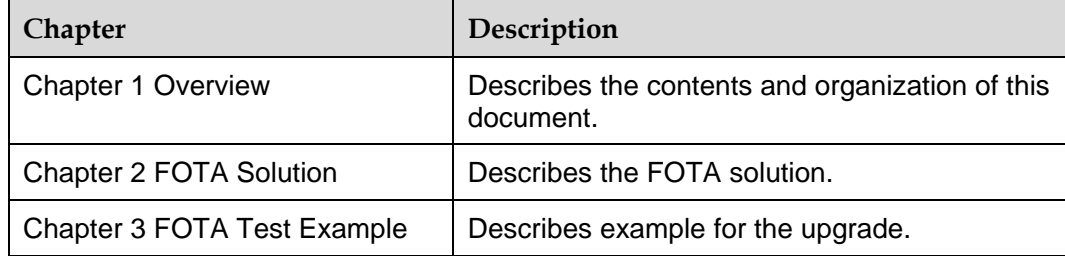

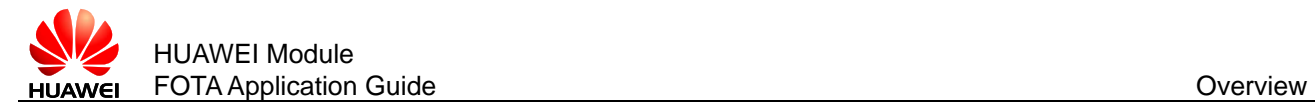

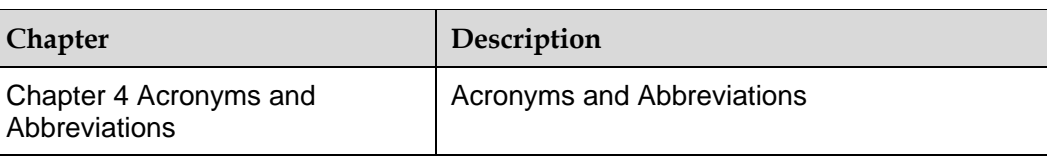

# <span id="page-5-0"></span>**1.2 Basic Download Concept**

- **Host Application:** developed by users, this application needs to refer to the processes in this document.
- **FOTA Delta File:** made by Huawei, the FOTA delta file will be uploaded to the Huawei FOTA server.

<span id="page-6-0"></span>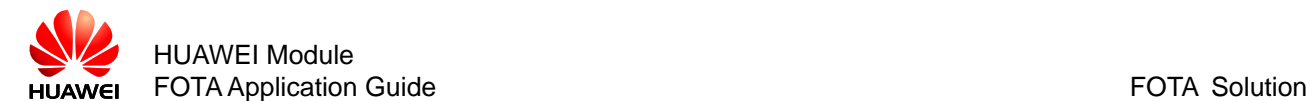

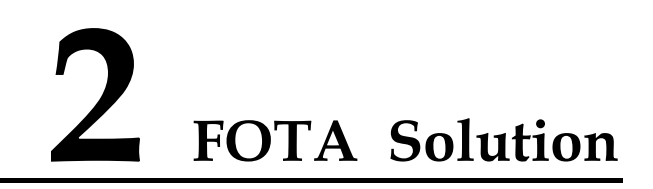

# <span id="page-6-1"></span>**2.1 Overview of FOTA Solution**

#### **Figure 2-1** FOTA flow overview

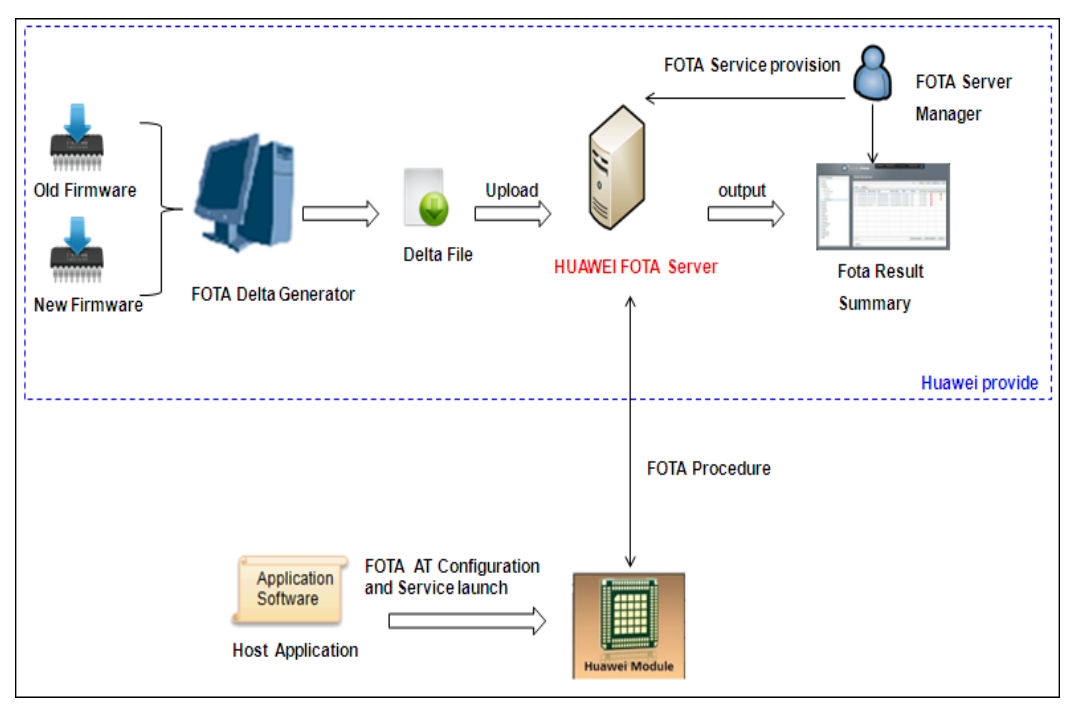

## $\Box$  NOTE

- The customer needs to confirm the old firmware and new firmware version numbers.
- The customer needs to provide the module model and the module's IMEI list, country and location.

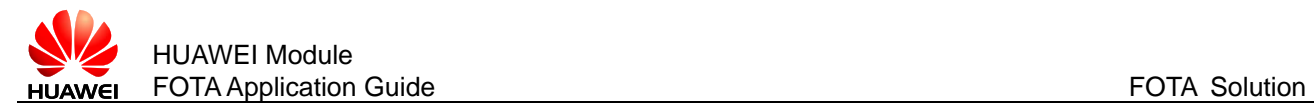

# <span id="page-7-0"></span>**2.2 FOTA Flow**

#### **Figure 2-2** Huawei FOTA policy

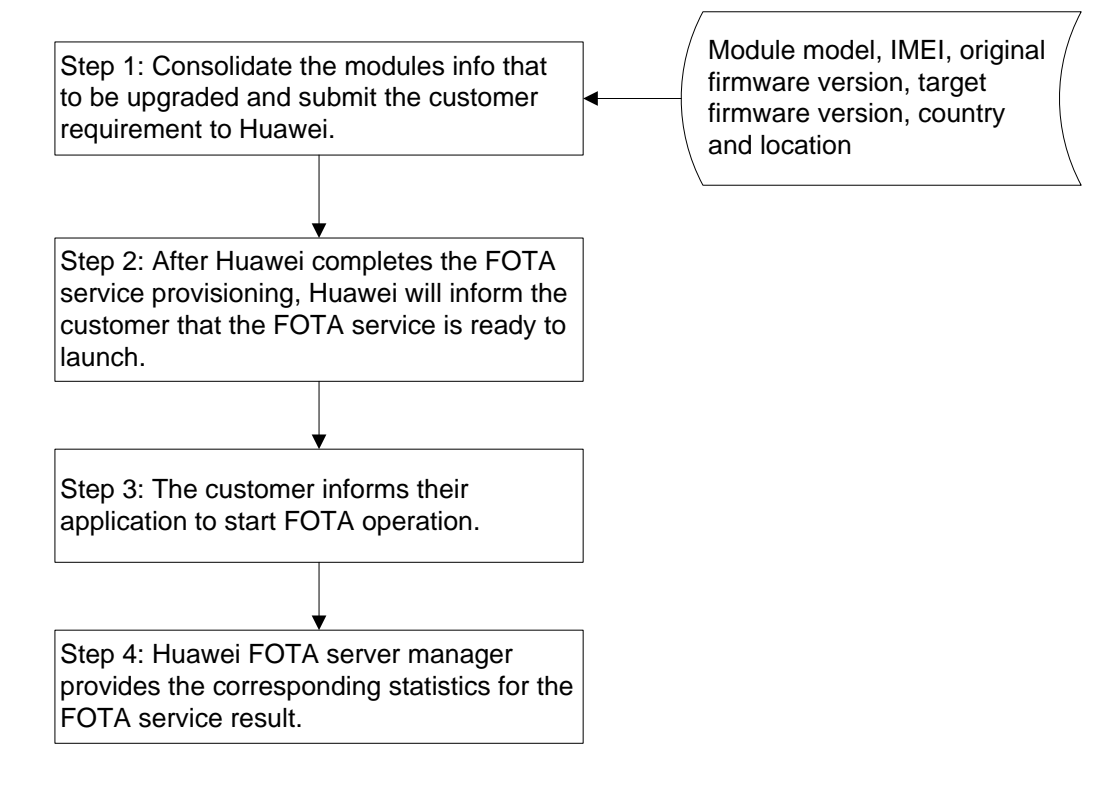

[Figure 2-3 s](#page-8-0)hows the overview of Huawei FOTA solution.

<span id="page-8-0"></span>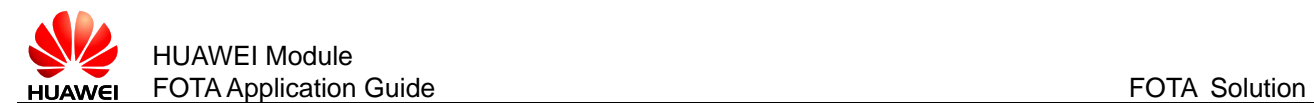

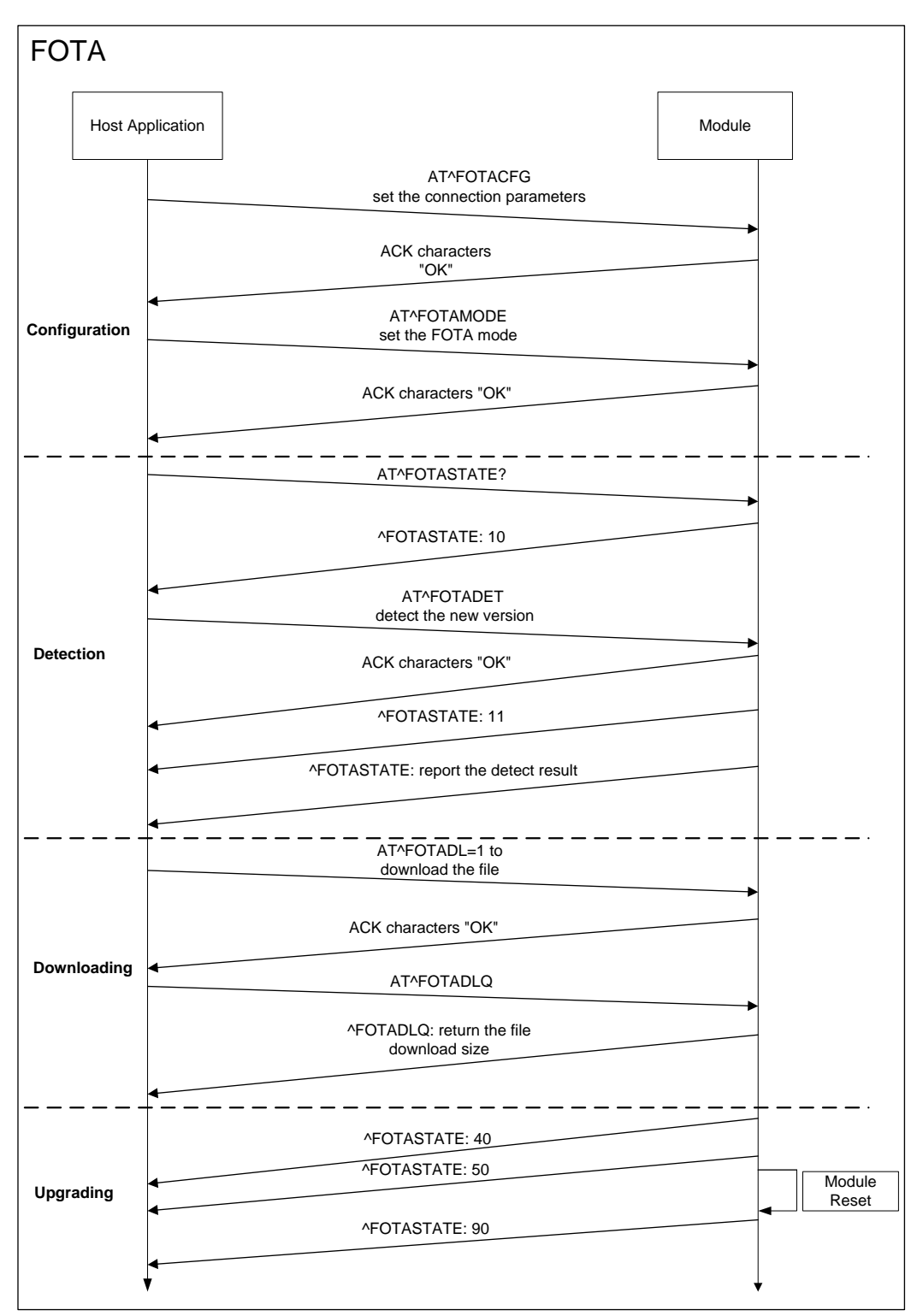

#### **Figure 2-3** Huawei FOTA normal flow

#### $\square$  note

Customers can refer to module's AT command specification for more configuration details information from "AT^FOTAMODE".

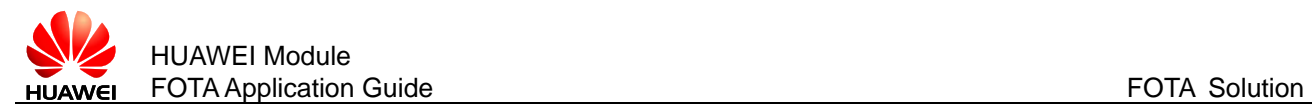

# <span id="page-9-0"></span>**2.3 FOTA Application**

Huawei FOTA solution provides AT commands for the host application. It is easy for customers to implement the FOTA application flow with these FOTA commands on host application.

AT commands related to the FOTA are as follows. Customers can get the details of these AT commands' parameters from the module's AT command specification.

- AT^FOTAMODE
- AT^FOTACFG
- AT^FOTADET
- AT^FOTADL
- AT^FWUP
- AT^FOTASTATE
- AT^FOTADLQ

## <span id="page-9-1"></span>2.3.1 **Configure the FOTA Mode**

Customers can use the AT command "AT^FOTAMODE" to set the FOTA mode.

**Figure 2-4** Set the FOTA mode

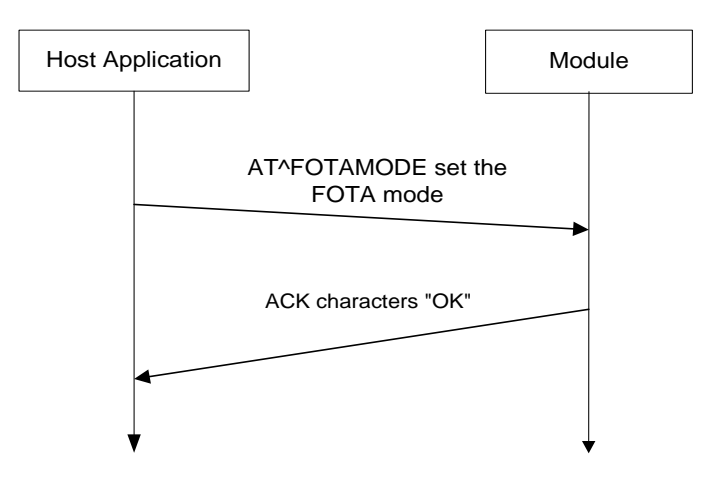

## <span id="page-9-2"></span>2.3.2 **Detect the New Version**

Customers can use the AT command "AT^FOTADET" to detect the new firmware version manually.

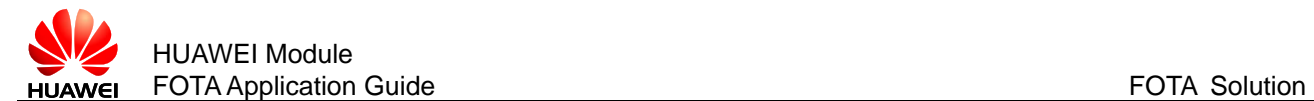

#### **Figure 2-5** Detect the new version

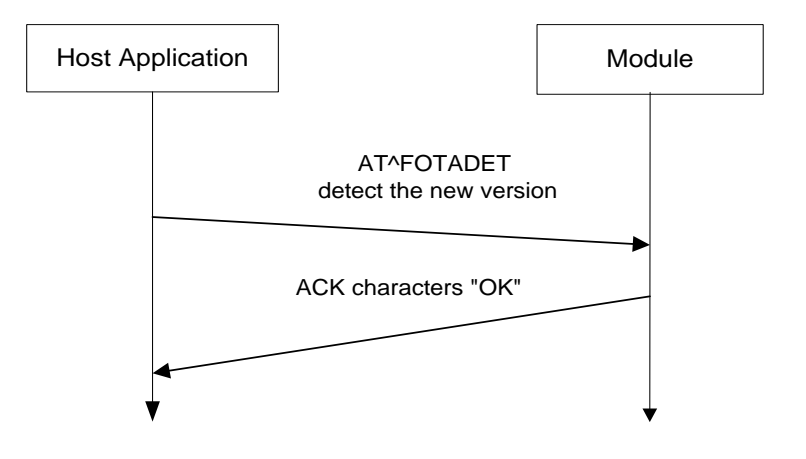

#### $\square$  NOTE

If the module reports that the new version detection is failed, please check the connection parameters settings by running the "AT^FOTACFG". If all the connection parameters are OK, the customer should check whether the module can make a data connection to the network.

# <span id="page-10-0"></span>2.3.3 **Query Download Status of FOTA File**

Customers can use the AT command "AT^FOTADLQ" to query the download size and the download progress of the firmware file.

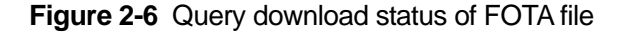

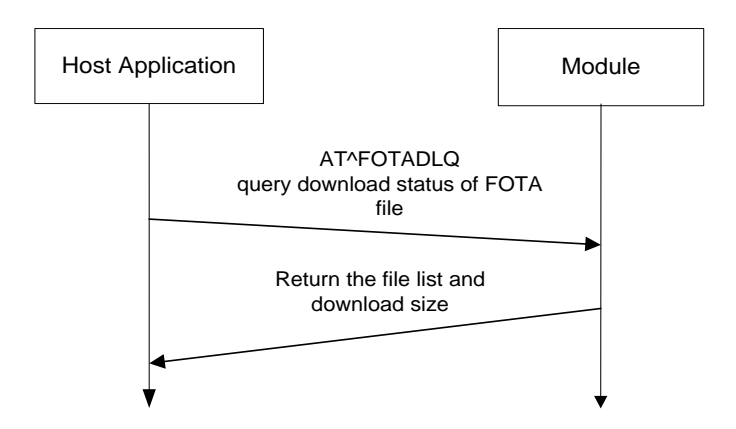

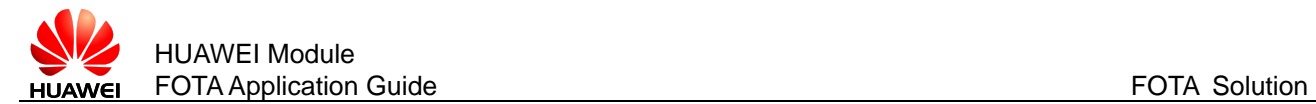

## $\square$  NOTE

After the host application sends the "AT^FOTADL=1" to the module, the delta file download progress will be launched. It is not necessary to worry about the condition that the module may be suddenly powered off or reset during the download:

- If the module has already downloaded the whole delta file, the firmware upgrade will be launched at the next time when module reboots.
- If the module does not finish the delta file download, the module can continue to download the remained delta file data after "AT^FOTAMODE" is executed to enable the resumable data transfer.

<span id="page-12-0"></span>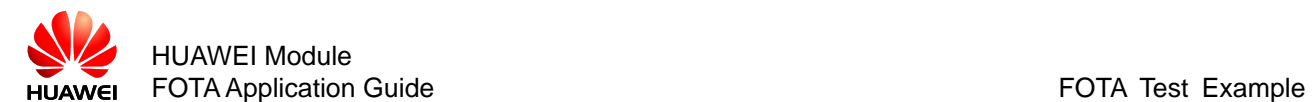

# **3 FOTA Test Example**

This chapter takes the MU509 FOTA progress test as an example, and gives the whole AT commands used in the test. Customers can get the explanation from the log contents among the log rows, and refer to the logs to implement the host application. Please refer to the module's AT command specification to get the FOTA feature AT command details for more using scenarios.

#### $\Box$  NOTE

The firmware versions used in this document are demo versions.

1. Perform the FOTA upgrade after the host application receives SMS or socket command:

Run: AT+GMR

Response: 12.815.01.03.00

**OK** 

2. Configure the APN to connect the FOTA server:

Run: AT^FOTACFG="1234","","",2

Response: OK

#### $\square$  NOTE

"1234" is an APN in local lab network. Users need to set the correct network APN value in the actual using scenario.

3. Configure the FOTA operation mode (customers can choose the preferred configuration by modifying the parameter value of AT^FOTAMODE):

Run: AT^FOTAMODE=0,0,1,1

Response: OK

4. Check the FOTA state:

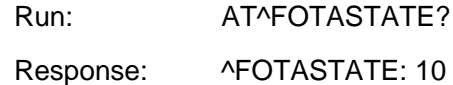

**OK** 

5. Detect whether the new version exists on Huawei FOTA server:

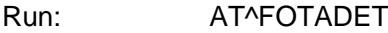

Response: OK

6. The module reports the state and the new version detection result:

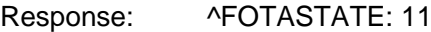

Response: ^FOTASTATE: 12,12.815.01.04.00,79114,"Support send SMS background"

7. Download the new version:

Run: AT^FOTADL=1

Response: OK

8. Download the firmware delta file:

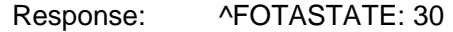

9. Get the download progress:

Run: AT^FOTADLQ

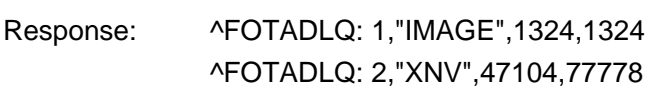

#### OK

10. Finish the delta file download:

Response: ^FOTASTATE: 40

11. Ready to upgrade the firmware:

Response: ^FOTASTATE: 50

- 12. The module will upgrade the firmware and then be automatically reset.
- 13. The module will report the upgrade result after reset:

Response: ^FOTASTATE: 90

14. Check the firmware version number to confirm the result:

Run: AT+GMR

Response: 12.815.01.04.00

OK

<span id="page-14-0"></span>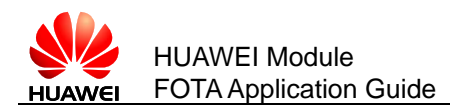

# **4 Acronyms and Abbreviations**

#### **Table 4-1** List of Abbreviations

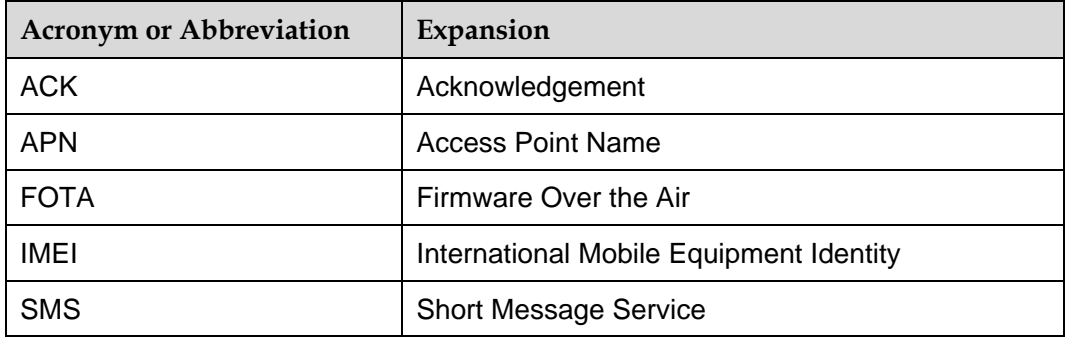